# 高機能計測器 (Cross Domain Analyzer) の EPICS 制御システムへの導入

## **INTRODUCTION OF DEDICATED INSTRUMENT** (**CROSS DOMAIN ANALYZER**) **TO EPICS-BASED CONTROL SYSTEM**

根本弘幸#, A), 外山毅 B), 山本昇 B) , 山田秀衛 B), 吉田奨 C)

Hiroyuki Nemoto #, A), Takeshi Toyama<sup>B)</sup>, Noboru Yamamoto<sup>B)</sup>, Shuei Yamada<sup>B)</sup>, Susumu Yoshida<sup>C)</sup>

B) J-PARC Center, KEK and JAEA

C) Kanto Information Service (KIS)

#### *Abstract*

Cross Domain Analyzer (U3800 series) is dedicated instrument that can be vector spectrum signal measurements in 2channel RF input. We examine U3841 introduction for the high speed high precision tune measurement of the J-PARC MR ring. It was assuming use alone at first. However, remote control from the J-PARC MR control system was required. Therefore, the control software for the waveform data collection, and developed a GUI.

J-PARC MR control system has been developed using EPICS(Experimental Physics and Industrial Control System) toolkit. For remote control of U3841 by EPICS, we introduced StreamDevice, EPICS device support. GUI development were used EDM (Extensible Display Manager). This article gives detailed information of the EPICS application for U3841.

## 1. はじめに

Cross Domain Analyzer (U3800 シリーズ) は、2 チャンネル RF 入力でのベクトル・スペクトル信号 測定が可能な高機能計測器である。当初は単独使用 によるローカルコントロールが前提とされていた。 しかし、J-PARC MR 加速器制御システムからのリ モートコントロール、及び取得した波形データの収 集が必要とされた。

J-PARC MR 加速器制御システム[1]は、EPICS (Experimental Physics and Industrial Control System) を採用して開発が行われている[2]。そこで、EPICS での Cross Domain Analyzer 制御ソフトウェアおよび GUI 開発を行った。 EPICS で の Cross Domain Analyzer 制御を実現するため Device Support には StreamDevice を使用し、GUI 開発には EDM を使用 した。本発表では、Cross Domain Analyzer 用 EPICS アプリケーションソフトの開発について報告する。

#### 2. Cross Domain Analyzer

#### 2.1 Cross Domain Analyzer 概要

Cross Domain Analyzer は Advantest 社製の高性能 計測器であり(Figure 1)、2 チャンネル RF 入力で のベクトル・スペクトル信号測定が可能である。

tune 測定はこれまで、Horizontal、Vertical に対し 1 台ずつ計 2 台のスペクトラムアナライザを用いて 波形データを取得していた。しかし、今回導入され た Cross Domain Analyzer (U3841) であれば Horizontal、Vertical の 2 チャンネル RF 信号を、1 台で同時に測定し波形データを取得することが可能 である。測定では時間軸解析機能のうち IQ-Time 解 析機能を使用する。その測定性能を Table 1 に記す。 Cross Domain Analyzer のリモートコントロールは GPIB、LAN、2 つのインタフェースから実現可能で ある。今回は LAN リモートコントロールシステム を使用した。しかし、このシステムでは GPIB バス 機能が制限されるため、サービスリクエストなど一 部機能が使用できない。全ての GPIB バス機能が必 要とされる場合は、GPIB インタフェースを使用す る必要がある。

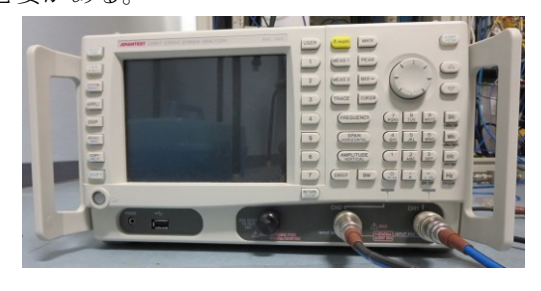

Figure 1: Cross Domain Analyzer (U3841).

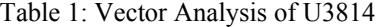

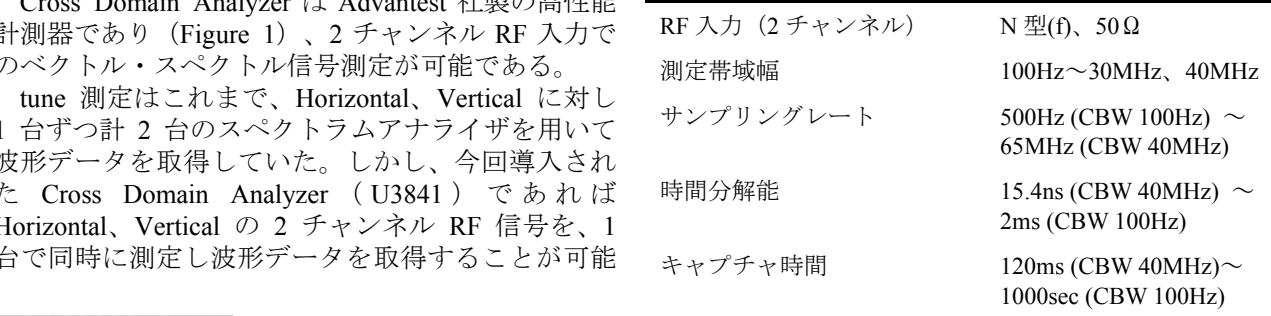

A) ACMOS INC

<sup>#</sup> hiroyuki@post.j-parc.jp

#### 2.2 IQ-Time 解析

IQ-Time 解析機能を使用することで I/Q 波形デー タを取得できる。そのデータを絶対値換算用スケー リングデータを用いて電圧値に換算することで、最 終的な 2 チャンネル分の I データ、Q データを取得 する。I/Q 波形データのデータ形式は Binary 32bit (4Bytes)、Endian 形式は Little Endian である。I データと Q データひとつずつの 1 Pair を 1 Sample と して扱う。Sample 数が多い場合、2097152 Sample を 上限にして分割送信される。全 Sample を取得する ためには分割数に応じ、I/Q 波形データ取得コマン ドを複数回実行する必要がある。

Sample 数は、Capture Bandwidth と Capture Time の 組み合わせにより決定される。動作検証時の最大 Sample 数は Capture Bandwidth 100kHz、Capture Time 20sec の条件下で、7983437 Sample、4 分割、1 チャ ンネルあたりのデータサイズ は約 200MB であった。 ただし、I と Q は別データであるため、個別のデー タサイズは 100MB となる。さらに Cross Domain Analyzer は 2 チャンネル測定が可能であり、一度の 測定で最大 400MB 分のデータを取得した。

## 3. EPICS 制御アプリケーション

#### 3.1 開発および実行環境

EPICS 制御アプリケーション開発環境を Table 2 に記す。IOC(Input Output controller:入出力コント ローラ)は、I/Q 波形データ処理時に十分なメモリ リソースが要求されたため Table 3 に示す VME CPU を採用した。

本アプリケーションは、Cross Domain Analyzer の 全コマンド実装を目的として開発したものではなく、 IQ-Time 解析を行う上で必要となるコマンドのみ実 装した。

Table 2: EPICS Base and Device Support

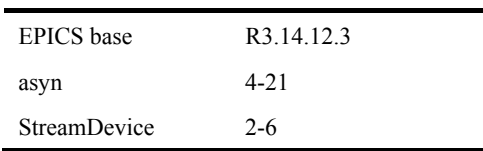

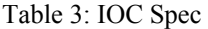

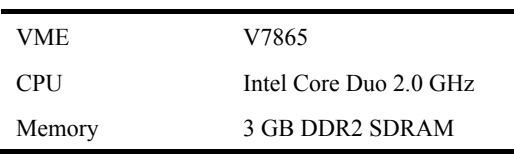

#### 3.2 StreamDevice

StreamDevice[3]とは PSI で開発された EPICS のデ バイスサポートである。

使用するためには、EPICS データベースファイル と protocol ファイルへの設定が必要である。EPICS データベースでは DTYP、INP、OUT 各 field への設 定。protocol ファイルでは EPICS データベースファ

イルで設定を行った EPICS レコードに対し、個別に 動作設定を行う。また、デバイスとの非同期通信を 行うためには EPICS デバイスサポートである asynDriver[4]が必要となる。

#### 3.3 EPICS データベース

Cross Domain Analyzer は、外部トリガ信号と同期 して2チャンネル同時掃引が可能である。また、掃 引終了後に OSR (スタンダードオペレーションレジ スタ)のビットが立つ。これらの機能を利用するこ とで掃引終了後、EPICS データベースでの I/Q 波形 データ処理を自動で開始することが可能である。外 部トリガ信号検知から、I/Q 波形データ処理までの 順序を Figure 2 に記す。

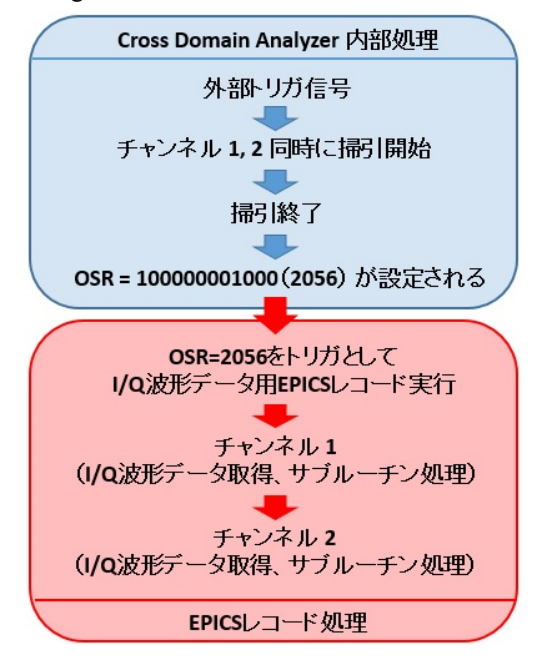

Figure 2: Flow of data processing.

IQ-Time 解析により生成される I/Q 波形データは、 I データと Q データが個別にまとまって存在するの ではなく、I・Q・I・Q・I・Q…と交互に並んだデー タの羅列である。また、2097152 Sample を超えた場 合は複数のデータ集合に分割される。これらのデー タを個別の I データ、Q データに整理統合するため にはプログラム処理が必要である。そこで、サブ ルーチンレコードで全ての I/Q 波形データを読み込 み、C プログラムでのデータ処理を経て、I データ 列と Q データ列へと整理し、EPICS レコードにデー タ列を渡すことにした。これにより、I データと Q データを個別に呼び出すことが可能になった。

各 I データ、Q データは、C プログラム処理時に 絶対値換算用スケーリングデータを積算し電圧値に 変換している。

Cross Domain Analyzer は様々な設定条件での測定 が可能である。しかし、設定変更の度に本体操作を 行うのは煩雑である。そこで、Quick Save/Recall 機 能を利用した。この機能は 10 個まで設定条件を記 憶し呼び出すことができる。これにより設定変更が 容易になった。

- 4. GUI
- 4.1 GUI 概要

EPICS の GUI 開発ツールである EDM (Extensible Display Manager)を使用した。

状態表示画面と詳細設定画面に分けて作成した。 これは、設定項目の増加により一画面に収めると視 認性が低下する。詳細設定画面をディスプレイ上に 常時表示することによる不用意な設定変更を防止す るためである。

これらの画面はトップ画面からそれぞれ呼び出す ことができる。詳細設定画面を呼び出す際は警告画 面を表示し、安易に操作を行わないよう注意を促し ている。

4.2 状態監視画面

状態表示 (Figure 3)、Trace グラフ (Figure 4) の 2 画面を作成した。

Figure 1 は測定中に確認が必要となる IQ-Time 解 析コマンドと Spectrum 解析コマンドの状態を表示す る。画面右上に配置した本体状態表示では、5 つの 状態を表示する。データ取得可能、Preset による本 体設定変更中、チャンネル 1 データ処理中、チャン ネル 2 データ処理中、Sample 数が想定以上に達し一 部処理不可、である。これにより本体状態とデータ 処理状態を把握可能にした。

右側中段には、取得した I/Q 波形データの総 Sample 数、データ分割数、サンプリング周波数、絶 対値換算用スケーリングデータを 2 チャンネル分表 示する。

Figure 2 は Trace 機能を用いた 1000 Sample グラフ を表示し、データ更新を確認できるようにした。表 示されるのは 2 チャンネル分の I 成分、Q 成分、 I/Q 成分を重ねた表示の 6 グラフである。

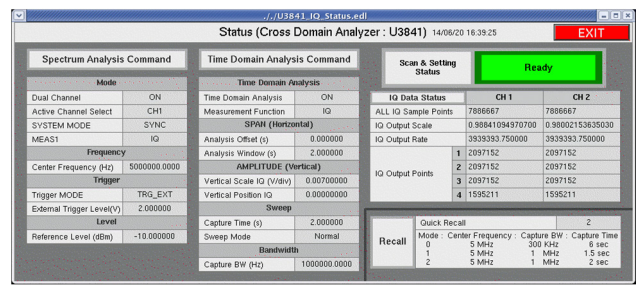

Figure 3: Status window.

|                                                                                                    | ././U3841_Trace_Graph.edl                                                                                                    |                                                                                                    | íα                 |
|----------------------------------------------------------------------------------------------------|----------------------------------------------------------------------------------------------------|----------------------------------------------------------------------------------------------------|--------------------|
|                                                                                                    | Trace Graph (Cross Domain Analyzer: U3841) 14/06/20 16:39:43                                                                                                    |                                                                                                    | <b>EXIT</b>        |
| CH <sub>1</sub><br>Vertical Scale(V/div)<br>7                                                                                                    | Horizontal Scale - 1001 Point                                                                                                    |                                                                                                    |                    |
| CHI I<br>$6e-05-$<br>46-05-<br>$26 - 05$<br>$\Omega$<br>$-26 - 05 -$<br>$-40 - 05$<br>$-66 - 05 - 1$<br>$-86 - 05 -$<br>200<br>n<br>600<br>800<br>400<br>1000                                                         | CH1 <sub>Q</sub><br>$8e-05-$<br>$6e-05-$<br>$4 + 05 -$<br>$2 + 05 -$<br>n.<br>$-2e-05-$<br>$-46-05-$<br>$-6e-05-$<br>$-8 + 05 -$<br>n<br>200<br>600<br>1000<br>800<br>400                                        | <b>CH1 00</b><br>$8e-05$<br>6e-05<br>$40 - 05$<br>$20 - 05$<br>$\Omega$<br>$-2e-05$<br>$-4e-05$<br>$-66 - 05 -$<br>$-86 - 05$<br>200<br>n<br>400 | 600<br>1000<br>800 |
| CH <sub>2</sub><br>Vertical Scale(V/div)<br>CH <sub>2</sub> 1<br>$86 - 05 -$<br>$4e-05$<br>$2e-05$<br>n.<br>$-26 - 05$<br>$-46 - 05 -$<br>$-66 - 05 - 3$<br>$-8e-05-$<br>200<br>n<br>1000<br><b>POO</b><br>400<br>800 | Horizontal Scale: 1001 Point<br>CH <sub>2</sub> Q<br>$8 - 05 -$<br>$40 - 05 -$<br>$2 + 05 -$<br>$0 -$<br>$-20 - 05 -$<br>$-4 + 0.5 -$<br>$-6e-05-1$<br>$-8e-05-$<br>2M)<br>n<br>1000<br><b>BOO</b><br><b>BOO</b> | CH2 VQ<br>66-05-<br>$46 - 05$<br>$20 - 05$<br>$\Omega$<br>$-2e-05$<br>$-46 - 05 -$<br>$-6e-05-$<br>$-8e-05-$<br>200                              | 1000<br>noo        |

Figure 4: Trace Graph.

#### 4.3 詳細設定画面

IQ-Time 解析(Figure 5)、Spectrum 解析と GPIB レジスタ及びコマンド(Figure 6)、Trace 機能 (Figure 7)、Preset 機能(Figure 8)の 4 画面を作 成した。

Figure 5 は IQ-Time 解析コマンドの設定と状態表 示を行う。 Figure 6 は今回の測定で使用する Spectrum 解析コマンドと GPIB コマンドの設定と状 態表示及びレジスタ表示を行う。Figure 7 は Trace 機能設定コマンドと状態表示を行う。Figure 8 は Preset 機能の実行、Quick Save/Recall 機能の設定と 呼び出しを行う。

各コマンドの設定変更は、値の入力、ボタン押下、 プルダウンメニューからの選択によって行う。

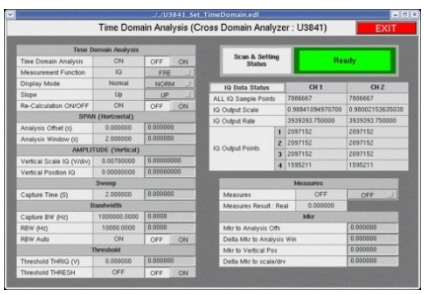

Figure 5: Setting window for Time domain analysis.

|                           |                       |                |                          |                                                  | /U3541.5et.5pectrum.ed |                             |                    |                               |                        |                     | $-171$      |  |
|---------------------------|-----------------------|----------------|--------------------------|--------------------------------------------------|------------------------|-----------------------------|--------------------|-------------------------------|------------------------|---------------------|-------------|--|
|                           |                       |                |                          | Spectrum Analysis (Cross Domain Analyzer: U3841) |                        |                             |                    |                               |                        |                     |             |  |
|                           | <b>Mode</b>           | <b>Sharong</b> |                          |                                                  |                        | Loryel                      |                    |                               |                        |                     |             |  |
| Dasi Charget              | CF1                   | CFF            | cm                       | Sveep Time (ii)                                  | 2.000000               | <b>D</b> Bookbook           |                    | <b>Baltimerra Leont</b>       | $-180000$              | <b>GONE</b>         |             |  |
| Arka Chassal Salari       | CHF                   | $2$            |                          | <b>Sywep Auto</b>                                | 1000                   | OFF 17                      | OH                 | Atlanta@ax.040                | 0.0000                 | 0.0333              |             |  |
| Couple Chiennel           | OFF                   | CFT            | CHE                      | Sweep Mode                                       | <b>Hormal</b>          |                             |                    | Attenuation Auto              | OFF                    | OFF                 | CHI         |  |
| <b>Cinetar Mede</b>       | SPLIT                 | 5PL/7          |                          |                                                  | <b>Active OH</b>       | <b>Both CH</b>              |                    | 2590 Alternation 0-491        | ZERO Att               |                     |             |  |
| <b>SVSTEM MODE</b>        | <b>SYNC</b>           | <b>SYNC</b>    |                          | <b>Sywan Mode Normal</b>                         | cut                    | CLAZ.                       |                    | <b>HIGHCAY (49)</b>           | 1048<br>ъ              |                     |             |  |
| MEAST                     | <b>KG</b>             | 936            |                          |                                                  | <b>Artist CH</b>       | tion CH                     |                    | Linear <sup>1</sup>           |                        |                     | Linear?"    |  |
| Emporacy                  |                       |                | <b>Sweep Mode Single</b> | CHT                                              |                        | $C+2$                       | Verbini Score      | 106                           | LOB                    |                     |             |  |
| Center Frequency (Hd)     | 5300000.0000          | 0.0000         |                          |                                                  | Active CH              |                             |                    | <b>Id Sens</b>                | OFF                    |                     | OFF ON      |  |
| OF Step Size (No)         | <b>333300000 0000</b> | E e percei-    |                          | Take Sween                                       | <b>CM</b>              | OK                          |                    | <b>Ing</b>                    | $^{12}$                | ×                   |             |  |
| CF Step Auto              | OH                    | CFT            | ON                       |                                                  | <b>Arkes CH</b>        | <b>BIRO</b>                 |                    | Display Unit (Level Unit)     | <b>DEM</b>             | <b>DIM</b>          |             |  |
| Start Frequency (etc)     | 5000000.0000          | 8,0000         |                          | <b>Sowan Statifiker</b>                          | CHI                    | OHZ                         |                    | seus                          |                        |                     |             |  |
| She Frequency (Nd)        | Sabboon coost         | 1,000          |                          | Esodwarts                                        |                        |                             |                    |                               |                        | Deliveter CR LF GOI |             |  |
| Frequency Spon 840        | d popp                | a ccco.        |                          | <b>REW OSS</b>                                   | secono sercon Tel      |                             |                    | Collector LE                  |                        |                     |             |  |
| Full Span                 |                       | Full Span      |                          | <b>RIVA' Auto</b>                                | CFT                    | OFF                         | <b>CRE</b>         | Cedador                       | <b>Detroite EQL</b>    |                     |             |  |
| Zwrs Span                 |                       | Zero Dean      |                          | 1000000.000000 0<br>VEW (NS)                     |                        |                             |                    | <b>Delimiter</b>              |                        |                     |             |  |
| Trigger                   |                       |                | <b>YEN Auto</b>          | CHE                                              | OFF                    | ON                          |                    |                               | <b>Local Lockest</b>   |                     |             |  |
| Tripper NADE 6            | TRG_EXT               | FREE           |                          | OFF<br>Course All Auto<br>OFF                    |                        |                             | OH.<br>Coreon      |                               | <b>Bawella Control</b> |                     |             |  |
| External Triager Leveltin | 2.000000              | a processo     |                          |                                                  |                        |                             |                    | <b>LOCAL CONFOL</b>           |                        |                     |             |  |
| Tripper Slape             | 906                   | NEG            |                          | <b>GP18 Register</b>                             |                        |                             |                    | Refinsk Screen in Renade      | ON                     | OFF                 | <b>CHI</b>  |  |
| Tripper Deloy (0)         | a connot              | a process      |                          | Status Bute Clear                                |                        | GLR                         |                    | Dean Marga in Female Contrati | orr                    | OFF                 | CHI         |  |
| Traper Syre:              | <b>CFE</b>            | CHE            | <b>OFF</b>               | STR                                              | ×                      |                             |                    | Annetwanni                    | ON                     | OFF                 | CHE         |  |
| External? Trigger Level   | 2.500000              | 6 000000       |                          | <b>SHE</b>                                       | ٠                      | ×                           |                    | <b>Parter Made</b>            | $\overline{a}$         |                     | ATLET SCREE |  |
|                           |                       |                |                          | ٠<br>ESR                                         |                        | <b>Access Channel Criti</b> | Access Channel CH1 |                               |                        |                     |             |  |
|                           |                       |                |                          | RSE                                              | ×                      | Ŧ                           |                    | Access Channel CH2            | Arress Channel CH2     |                     |             |  |
|                           |                       |                |                          | otn                                              | ö                      |                             |                    |                               |                        |                     |             |  |
|                           |                       |                |                          | OSER                                             | ٠                      | ¥                           |                    |                               |                        |                     |             |  |

Figure 6: Setting window for Spectrum and GPIB.

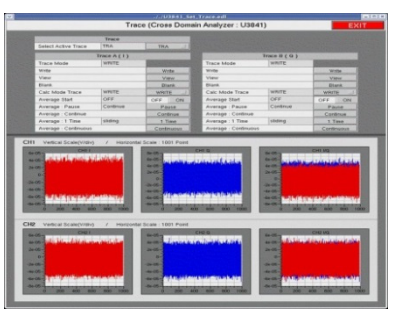

Figure 7: Setting window for Trace.

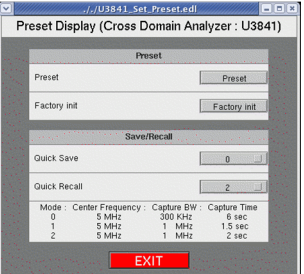

Figure 8: Setting window for Preset.

## 5. まとめ

今回開発した EPICS アプリケーションにより、 Cross Domain Analyzer の遠隔リモートコントロール が実現した。

StreamDevice を用いた開発を行う事により、機器 専用のデバイスサポートを作成する場合に比べ、 GPIB コマンドによる制御が容易に実現できた。

今後は、従来システムと並行して加速器運転時に 測定を繰り返し行い、取得する I/Q 波形データを比 較検討することで、データの正確性を検証する必要 がある。

担当者以外は GUI 操作を行えないようにするため、 アクセスコントロールなどユーザ認証の実装を検討 する必要がある。

# 参考文献

- [1] N.Kamikubota, et al., "J-PARC Control toward Future Reliable Operation", Proceedings of the ICALEPCS 2011, Grenoble, France Oct.2011 p.378.
- [2] EPICS web site "http://www.aps.anl.gov/epics/"
- [3] StreamDevice web site
- "http://epics.web.psi.ch/software/streamdevice/" [4] asyn web site "http://www.aps.anl.gov/epics/modules/soft/asyn/"